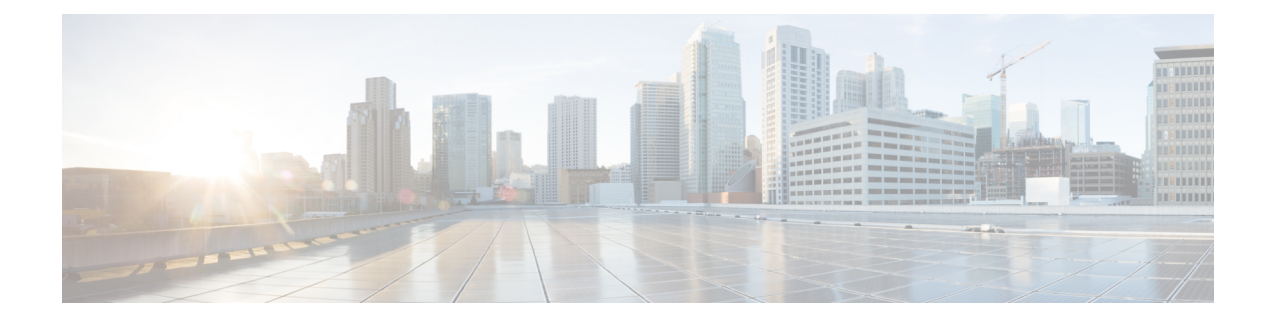

# **Configuring TapAggregation and MPLS Stripping**

This chapter contains the following sections:

- Information About Tap [Aggregation,](#page-0-0) on page 1
- [Information](#page-2-0) About MPLS Stripping, on page 3
- Configuring Tap [Aggregation,](#page-3-0) on page 4
- Verifying the Tap Aggregation [Configuration,](#page-6-0) on page 7
- [Configuring](#page-7-0) MPLS Stripping, on page 8
- Verifying the MPLS Label [Configuration,](#page-10-0) on page 11

# <span id="page-0-0"></span>**Information About Tap Aggregation**

## **Network Taps**

You can use various methods to monitor packets. One method uses physical hardware taps.

Network taps can be extremely useful in monitoring traffic because they provide direct inline access to data that flows through the network. In many cases, it is desirable for a third party to monitor the traffic between two points in the network. If the network between points A and B consists of a physical cable, a network tap might be the best way to accomplish this monitoring. The network tap has at least three ports: an A port, a B port, and a monitor port. A tap inserted between the A and B ports passes all traffic through unimpeded, but it also copies that same data to its monitor port, which could enable a third party to listen.

Taps have the following benefits:

- They can handle full-duplex data transmission
- They are nonobtrusive and not detectable by the network with no physical or logical addressing
- Some taps support full inline power with the capability to build a distributed tap

Whether you are trying to gain visibility into the server-to-server data communication at the edge or virtual edge of your network or to provide a copy of traffic to the Intrusion Prevention System (IPS) appliance at the Internet edge of your network, you can use network taps nearly anywhere in the environment. However, this deployment can add significant costs, operation complexities, and cabling challenges in a large-scale environment.

## **Tap Aggregation**

An alternative solution to help with monitoring and troubleshooting tasks in the data center is a device that is especially designated to allow the aggregation of multiple taps and that also connectsto multiple monitoring systems. This solution is referred to as tap aggregation. Tap aggregation switches link all the monitoring devices directly to specific points in the network fabric that handle the packets that need to be observed.

**Figure 1: Tap Aggregation Switch Solution**

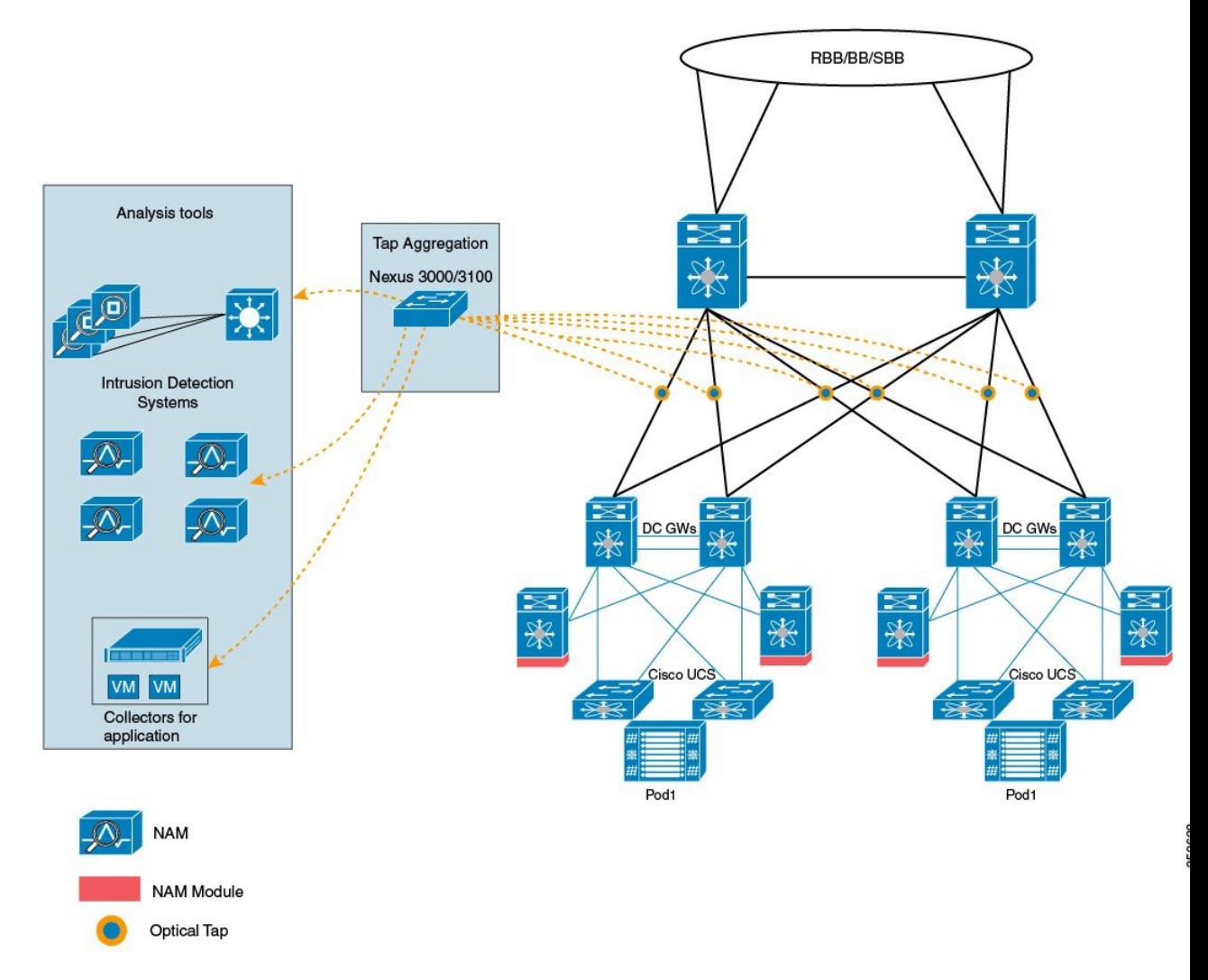

In the tap aggregation switch solution, the Cisco Nexus 3000 or Cisco Nexus 3100 Series switch is connected to various points in the network at which packet monitoring is advantageous. From each network element, you can use Switched Port Analyzer (SPAN) ports or optical taps to send traffic flows directly to this tap aggregation switch. The tap aggregation switch itself is directly connected to all the analysis tools used to monitor the events in the network fabric. These monitoring devices include remote monitor (RMON) probes, application firewalls, IPS devices, and packet sniffer tools.

You can dynamically program the tap aggregation switch with a configuration that allows traffic to enter the switch through a certain set of ports that are connected to the network elements. You can also configure a number of match criteria and actions to filter specific traffic and redirect them to one or more tools.

## **Guidelines and Limitations for Tap Aggregation**

Tap aggregation has the following guidelines and limitations:

- TAP aggregation filters on MPLS tags is not supported on the Cisco Nexus 3000 Series switches.
- The interface to be applied with the tap aggregation policy must be in Layer 2. You can configure a Layer 3 interface with the policy, but the policy becomes nonfunctional.
- Each rule must be associated with only one unique match criterion.
- All tap aggregation interfaces must share the same ACL. Multiple ACLs are not required across interfaces because the match criteria includes an ingress interface.
- The actions **vlan-set** and **vlan-strip** must always be specified after the **redirect** action. Otherwise, the entry will be rejected as invalid.
- The deny rule does not support actions such as **redirect**, **vlan-set**, and **vlan-strip**.
- When you enter a list of inputs, for example, a list of interfaces for the policy, you must separate them with commas, but no spaces. For example, port-channel50, ethernet1/12, port-channel20.
- When you specify target interfaces in a policy, ensure that you enter the whole interface type and not just the short form of it.For example, ensure that you enter ethernet1/1 instead of eth1/1 and port-channel 50 instead of po50.

# <span id="page-2-0"></span>**Information About MPLS Stripping**

### **MPLS Overview**

Multiprotocol Label Switching (MPLS) integrates the performance and traffic management capabilities of Layer 2 switching with the scalability, flexibility, and performance of Layer 3 routing.

An MPLS architecture provides the following benefits:

- Data can be transferred over any combination of Layer 2 technologies
- Support is offered for all Layer 3 protocols
- Scaling is possible well beyond anything offered in today's networks

## **MPLS Header Stripping**

The ingress ports of Cisco Nexus 3172 receive various MPLS packet types. Each data packet in an MPLS network has one or more label headers. These packets are redirected on the basis of a redirect ACL.

A label is a short, four-byte, fixed-length, locally significant identifier that is used to identify a Forwarding Equivalence Class (FEC). The label that is put on a particular packet represents the FEC to which that packet is assigned. It has the following components:

- Label—Label value (unstructured), 20 bits
- Exp—Experimental use, 3 bits; currently used as a Class of Service (CoS) field
- S—Bottom of stack, 1 bit
- TTL—Time to live, 8 bits

Because the MPLS label is imposed between the Layer 2 header and the Layer 3 header, its headers and data are not located at the standard byte offset. Standard network monitoring tools cannot monitor and analyze this traffic. To enable standard network monitoring tools to monitor this traffic, single-labeled packets are stripped off their MPLS label headers and redirected to T-cache devices.

MPLS packets with multiple label headers are sent to deep packet inspection (DPI) devices without stripping their MPLS headers.

## **Guidelines and Limitations for MPLS Stripping**

MPLS stripping has the following guidelines and limitations:

- Disable all Layer 3 and vPC features before you enable MPLS stripping.
- Ensure that global tap-aggregation mode is enabled.
- The ingress and egressinterfacesinvolved in MPLSstripping must have **mode tap-aggregation**enabled.
- You must configure the tap-aggregation ACL with a redirect action on the ingress interface to forward the packet to the desired destination.
- Only one tap ACL is supported on the system.
- The egress interface where stripped packets will exit must be an interface that has VLAN 1 as an allowed VLAN. We recommend that you configure the egress interface as a trunk with all VLANs allowed by default.
- To enable MPLS stripping, ensure that you configure the Control Plane Policing (CoPP) class for MPLS, copp-s-mpls.
- For MPLS stripped packets, port-channel load balancing is supported.
- Layer 3 header-based hashing and Layer 4 header-based hashing are supported, but Layer 2 header-based hashing is not supported.
- During MPLS stripping, the VLAN is also stripped with the MPLS label.
- MPLS stripping is supported only on Cisco Nexus 3100 Series switches.

# <span id="page-3-0"></span>**Configuring Tap Aggregation**

## **Enabling Tap Aggregation**

Ensure that you run the **copy running-config startup-config** command and reload the switch after enabling tap aggregation.

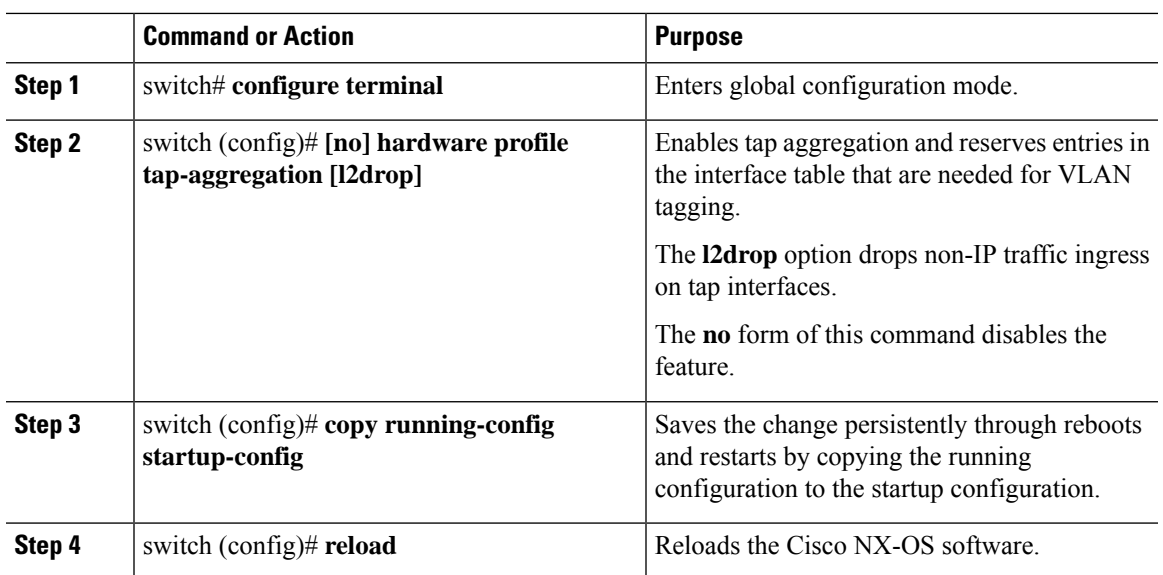

#### **Procedure**

#### **Example**

This example shows how to configure tap aggregation globally on the switch:

```
switch# configure terminal
switch(config)# hardware profile tap-aggregation
switch(config)# copy running-config startup-config
switch(config)# reload
```
# **Configuring a Tap Aggregation Policy**

You can configure a TAP aggregation policy on an IP access control list (ACL) or on a MAC ACL.

#### **Procedure**

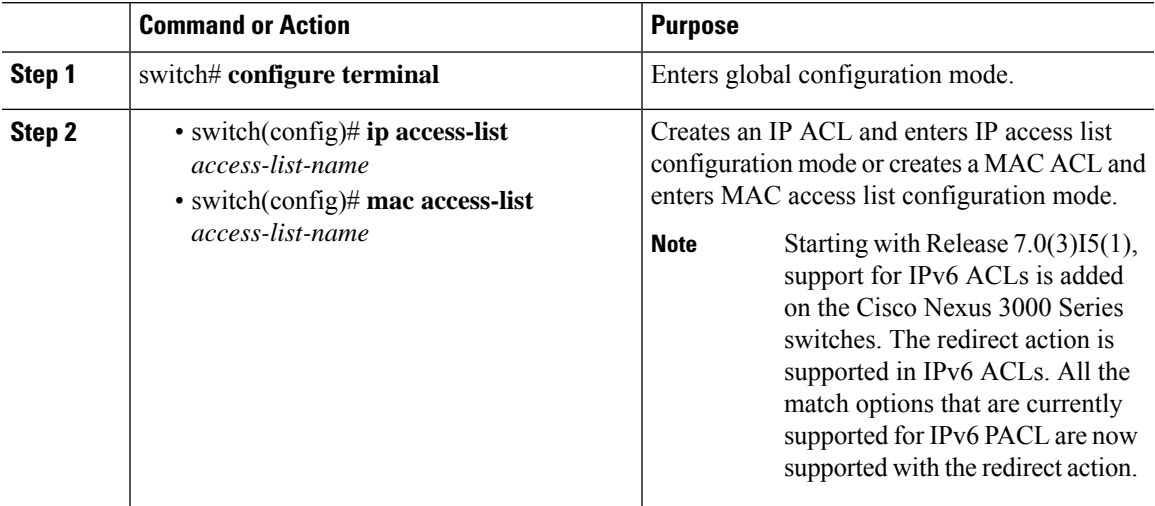

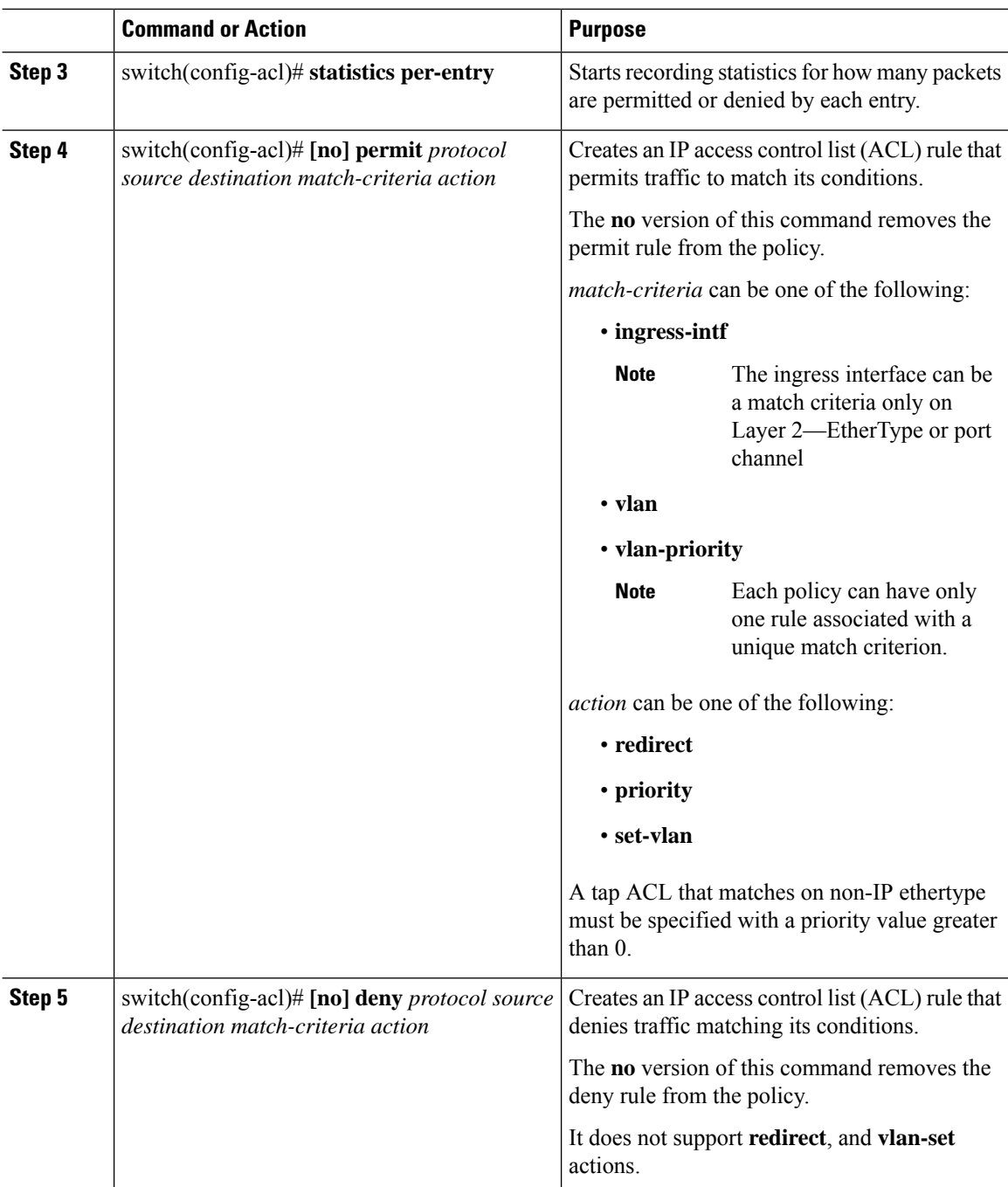

This example shows how to configure a tap aggregation policy:

```
switch# configure terminal
switch(config)# ip access-list test
switch(config-acl)# statistics per-entry
switch(config-acl)# permit ip any any ingress-intf Ethernet1/4 redirect Ethernet1/8
switch(config-acl)# permit ip any any ingress-intf Ethernet1/6 redirect
```
**Ethernet1/1,Ethernet1/2,port-channel7,port-channel8,Ethernet1/12,Ethernet1/13** switch(config-acl)# **permit tcp any eq www any ingress-intf Ethernet1/10 redirect port-channel4** switch(config-acl)# **deny ip any any**

# **Attaching a Tap Aggregation Policy to an Interface**

To attach a tap aggregation policy to an interface, enter the tap aggregation mode and apply the ACL configured with tap aggregation to the interface. Ensure that the interface to which you attach the policy is a Layer 2 interface.

#### **Procedure**

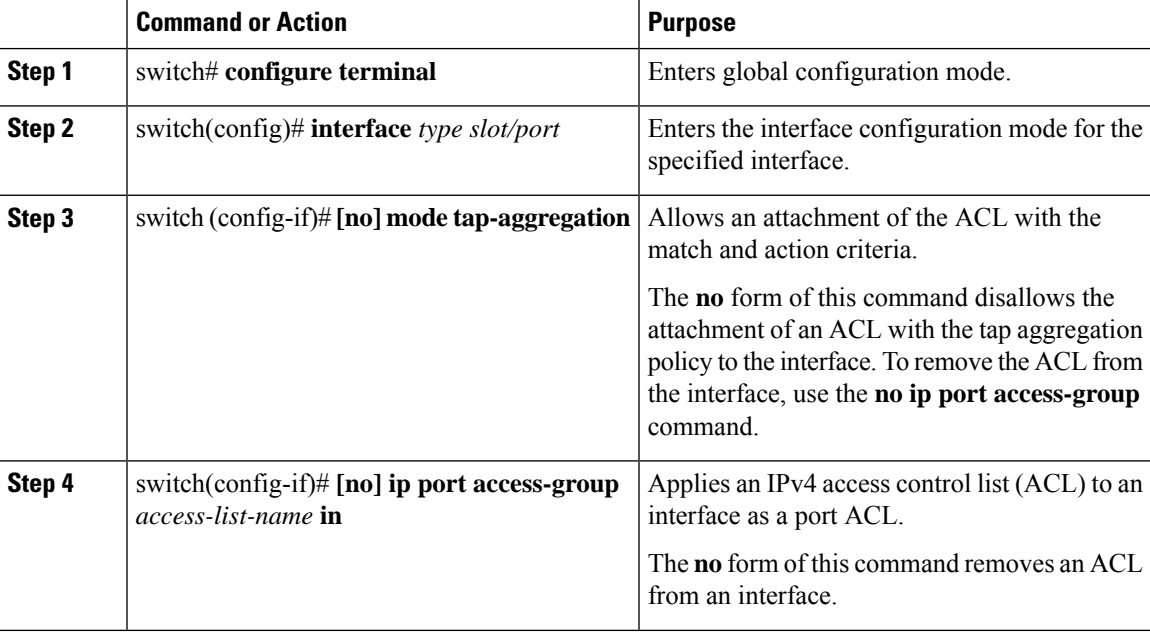

#### **Example**

This example shows how to attach a tap aggregation policy to an interface:

```
switch# configure terminal
switch(config)# interface ethernet1/2
switch (config-if)# mode tap-aggregation
switch(config-if)# ip port access-group test in
```
# <span id="page-6-0"></span>**Verifying the Tap Aggregation Configuration**

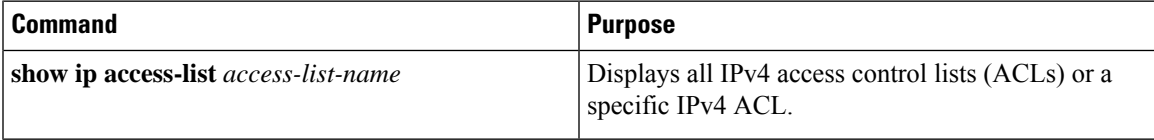

This example shows how to display an IPv4 ACL:

```
switch(config)# show ip access-list test
IPV4 ACL test
       10 permit ip any any ethertype 0x800 ingress-intf Ethernet1/4 redirect E
thernet1/8
        20 permit ip any any ingress-intf Ethernet1/6 redirect Ethernet1/1,Ether
net1/2,port-channel7,port-channel8,Ethernet1/12,Ethernet1/13
       30 permit tcp any eq www any ethertype 0x800 ingress-intf Ethernet1/10 r
edirect port-channel4
       40 deny ip any any
```
# <span id="page-7-0"></span>**Configuring MPLS Stripping**

## **Enabling MPLS Stripping**

You can enable MPLS stripping globally.

#### **Procedure**

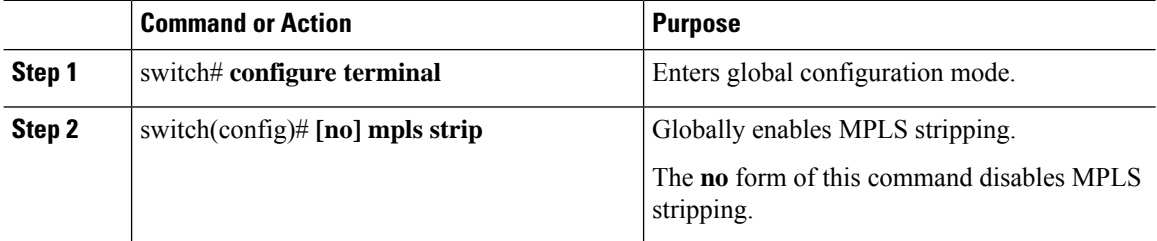

#### **Example**

The following example shows how to enable MPLS stripping:

switch# **configure terminal** switch(config)# **mpls strip**

## **Adding and Deleting MPLS Labels**

The device can learn the labels dynamically whenever a frame is received with an unknown label on a mode tap interface. You can also add or delete static MPLS labels by using the following commands:

#### **Before you begin**

- Enable tap aggregation
- Configure tap aggregation policy
- Attach a tap aggregation policy to an interface

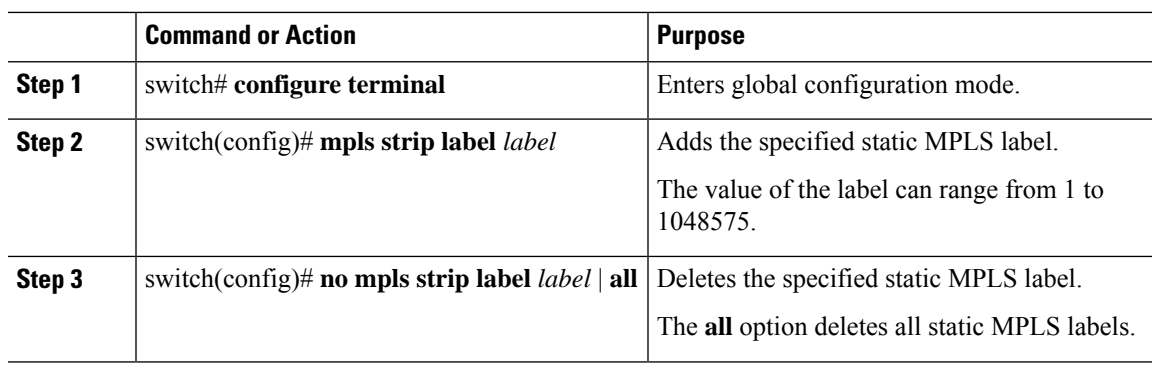

#### **Procedure**

#### **Example**

The following example shows how to add static MPLS labels:

```
switch# configure terminal
switch(config)# mpls strip label 100
switch(config)# mpls strip label 200
switch(config)# mpls strip label 300
```
The following example shows how to delete a static MPLS label:

```
switch# configure terminal
switch(config)# no mpls strip label 200
```
The following example shows how to delete all static MPLS labels:

```
switch# configure terminal
switch(config)# no mpls strip label all
```
## **Clearing Label Entries**

You can clear dynamic label entries from the MPLS label table by using the following command:

#### **Procedure**

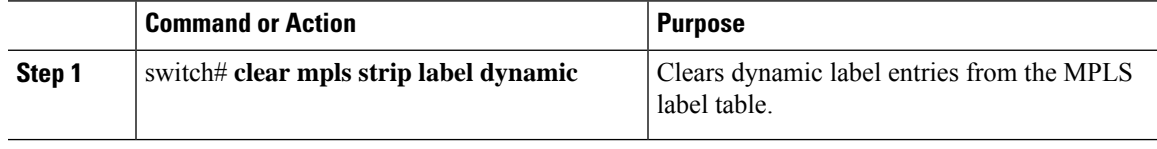

#### **Example**

The following example shows how to clear dynamic label entries:

```
switch# clear mpls strip label dynamic
```
## **Clearing MPLS Stripping Counters**

You can clear all software and hardware MPLS stripping counters.

#### **Procedure**

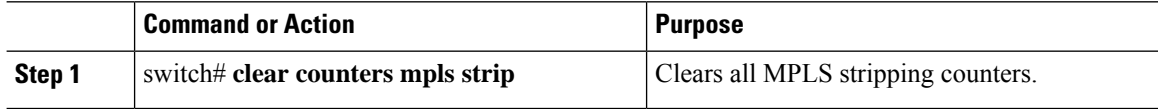

#### **Example**

The following example shows how to clear all MPLS stripping counters:

```
switch# clear counters mpls strip
switch# show mpls strip labels
MPLS Strip Labels:
   Total : 15000
   Static : 2
Legend: * - Static Label
   Interface - where label was first learned
   Idle-Age - Seconds since last use
   SW-Counter- Packets received in Software
   HW-Counter- Packets switched in Hardware
      --------------------------------------------------------------------------------
   Label Interface Idle-Age SW-Counter HW-Counter
--------------------------------------------------------------------------------
   4096 Eth1/44 15 0<br>8192 Eth1/44 17 0 0
    8192 Eth1/44 17 0<br>12288 Eth1/44 15 0<br>16384 Eth1/44 39 0 0
   12288 Eth1/44 15 0 0 0
   16384 Eth1/44 17 0<br>
16384 Eth1/44 15 0<br>
16384 Eth1/44 39 0<br>
20480 Eth1/44 47 0
   \begin{array}{cccccc} 20480 & & {\rm Ethl}/44 & & & & 47 & & & 0 & & 0 \\ 24576 & & {\rm Ethl}/44 & & & & 7 & & 0 & & 0 \\ 28672 & & {\rm Ethl}/44 & & & & 5 & & 0 & & 0 \\ \end{array}24576 Eth1/44 7 0 0
   28672 Eth1/44 5 0 0 0<br>36864 Eth1/44 7 0 0
   36864 Eth1/44 7 0 0
   40960 Eth1/44 19 0 0<br>45056 Eth1/44 9 0 0
   45056 Eth1/44 9 0 0 0<br>49152 Eth1/44 45 0 0
   49152 Eth1/44 45 0 0
   53248 Eth1/44 9 0 0
```
# **Configuring MPLS Label Aging**

You can define the amount of time after which dynamic MPLS labels will age out, if unused.

#### **Procedure**

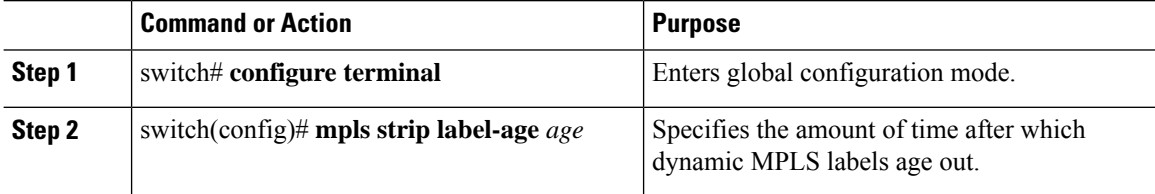

The following example shows how to configure label age for dynamic MPLS labels:

```
switch# configure terminal
switch(config)# mpls strip label-age 300
```
# **Configuring Destination MAC Addresses**

You can configure the destination MAC address for stripped egress frames.

#### **Procedure**

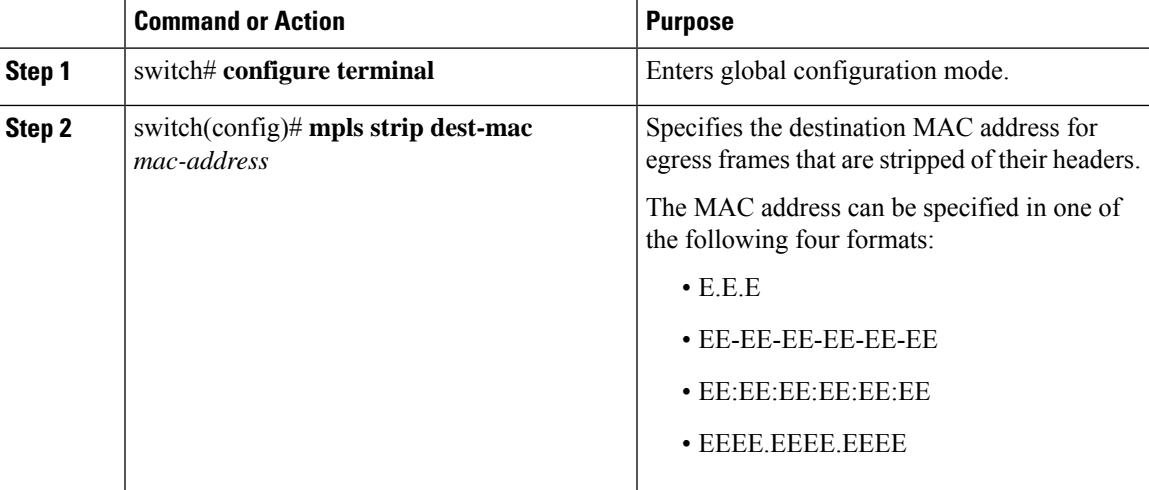

#### **Example**

The following example shows how to configure the destination MAC address for egress frames:

```
switch# configure terminal
switch(config)# mpls strip dest-mac 1.1.1
```
# <span id="page-10-0"></span>**Verifying the MPLS Label Configuration**

Use the following command to display the MPLS label configuration:

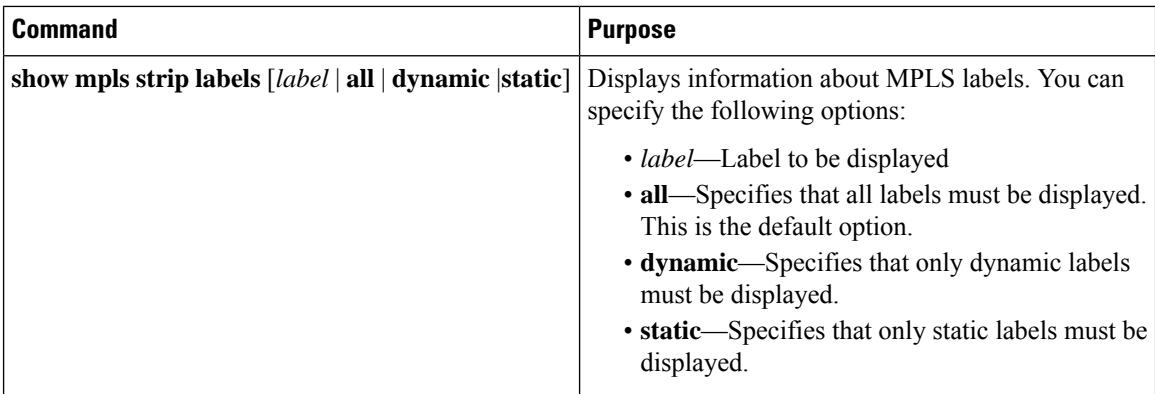

The following example shows how to display all MPLS labels:

```
switch# show mpls strip labels
MPLS Strip Labels:
  Total : 3005
   Static : 5
Legend: * - Static Label
   Interface - where label was first learned
   Idle-Age - Seconds since last use
   SW-Counter- Packets received in Software
   HW-Counter- Packets switched in Hardware
      --------------------------------------------------------------------------------
   Label Interface Idle-Age SW-Counter HW-Counter
--------------------------------------------------------------------------------
    4096 Eth1/53/1 15 1 210<br>
4097 Eth1/53/1 15 1 210<br>
4098 Eth1/53/1 15 1 210<br>
4099 Eth1/53/1 7 2 219
    4097 Eth1/53/1 15 1 210<br>4098 Eth1/53/1 15 1 210
    4098 Eth1/53/1 15 1 210
    4099 Eth1/53/1 7 2 219
    4099 Eth1/53/1 7 2 219<br>
4100 Eth1/53/1 7 2 219<br>
4101 Eth1/53/1 7 2 219<br>
4101 Eth1/53/1 7 2 219
    4101 Eth1/53/1 7 2 219<br>4102 Eth1/53/1 39 1 206
    4102 Eth1/53/1 39 1 206<br>4103 Eth1/53/1 39 1 206
    4103 Eth1/53/1 39 1 206
    4104 Eth1/53/1 39 1 206
    4105 Eth1/53/1 1 1 217
    4105 \frac{1}{217}<br>4106 \frac{1}{217} 1 1 217
   4107 Eth1/53/1 1 1 217<br>4108 Eth1/53/1 15 1 210
   4108 Eth1/53/1 15 1<br>25000 None <User> 39 1<br>20000 None <User
* 25000 None <User> 39 1 206
* 20000 None <User> 39 1 206
   21000 None <User> 1 1 1 217
```
The following example shows how to display only static MPLS labels:

```
switch(config)# show mpls strip labels static
MPLS Strip Labels:
   Total : 3005
   Static : 5
Legend: * - Static Label
   Interface - where label was first learned
   Idle-Age - Seconds since last use
   SW-Counter- Packets received in Software
   HW-Counter- Packets switched in Hardware
--------------------------------------------------------------------------------
    Label Interface Idle-Age SW-Counter HW-Counter
```
I

#### -------------------------------------------------------------------------------- \* 300 None <User> 403 0 0 \* 100 None <User> 416 0 0

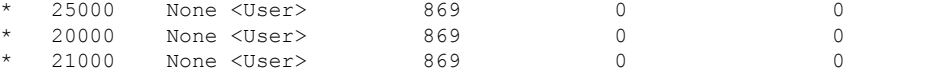

 $\mathbf I$